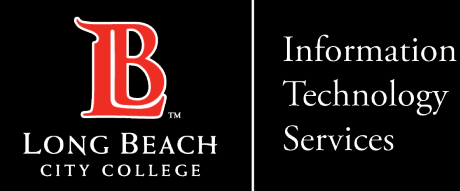

# **How to connect Outlook to LBCC Profile in**

## **Windows 10**

FOR LONG BEACH CITY COLLEGE **FACULTY & STAFF**

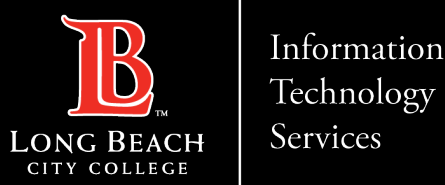

There are many ways to connect to our email. You may use a mobile device mail app, Outlook Web App or a fully dedicated client.

### **These steps are for connecting Outlook to your LBCC email on Windows 10**.

The first steps will begin from a fresh installation.

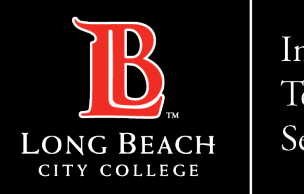

#### **How to connect Outlook 365 to LBCC in Windows 10**

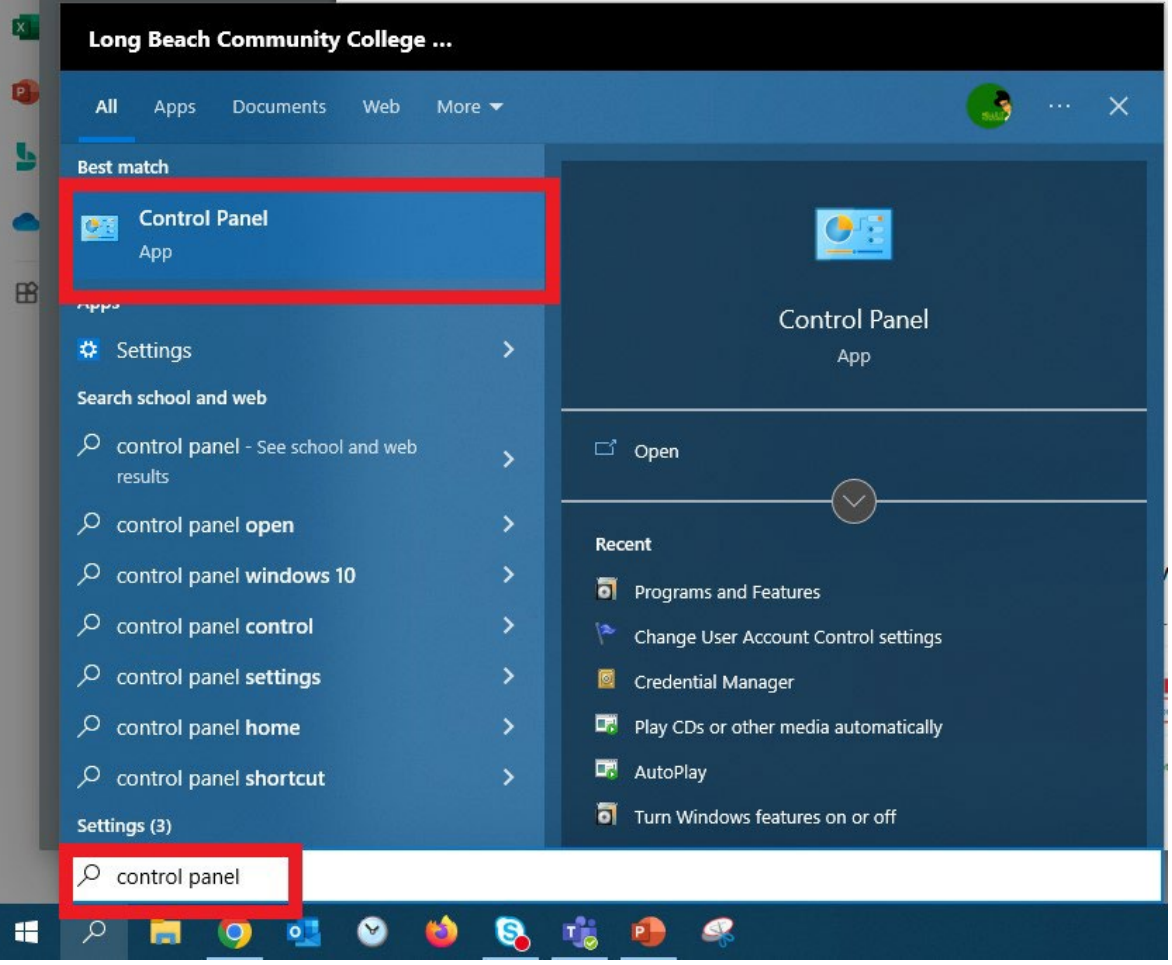

#### **Step 1.**

Type **Control Panel** in the Windows search area (click on the magnifying glass or Cortana circle at the lower left-hand corner of the screen).

#### **Step 2.**

Click the **Control Panel app** under the Best Match area.

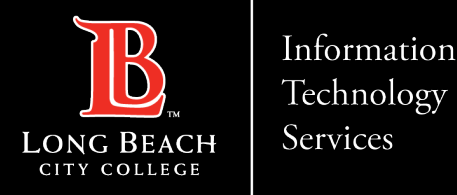

#### **How to connect Outlook 365 to LBCC in Windows 10**

 $\times$ 

 $\circ$ 

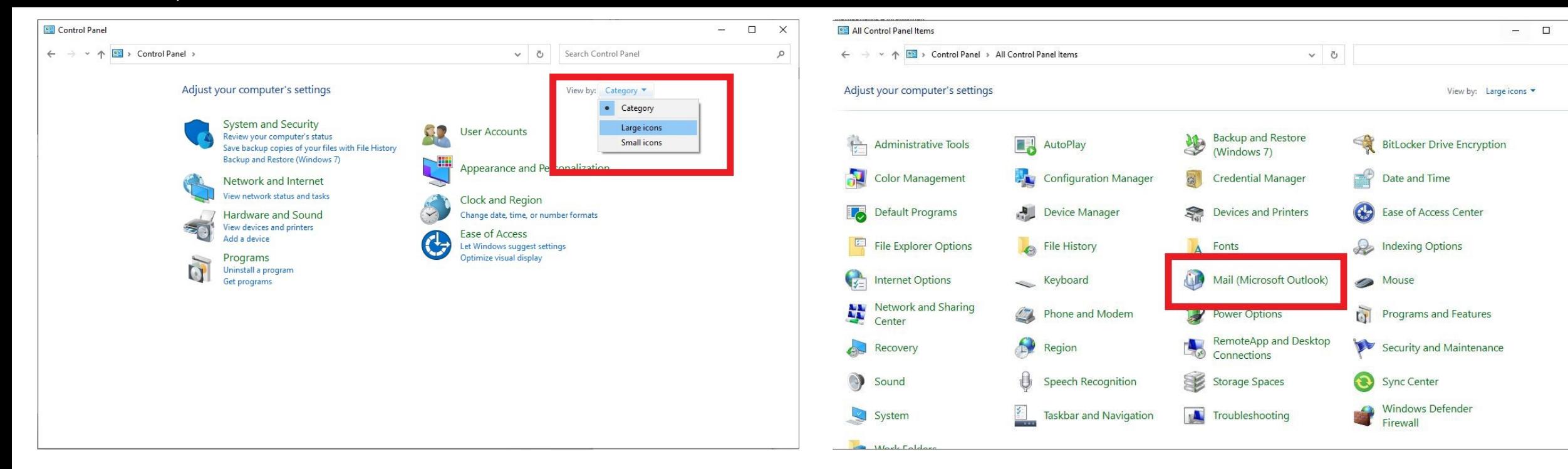

This will open the Control Panel. Click on the top Click on **Mail (Microsoft Outlook)** right corner where it states **View by: Category**  then select either **Large or Small icons**.

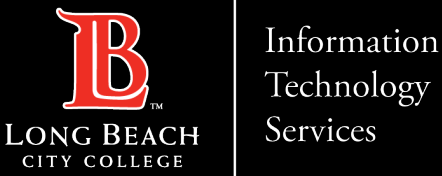

## Technology

#### **How to connect Outlook 365 to LBCC in Windows 10**

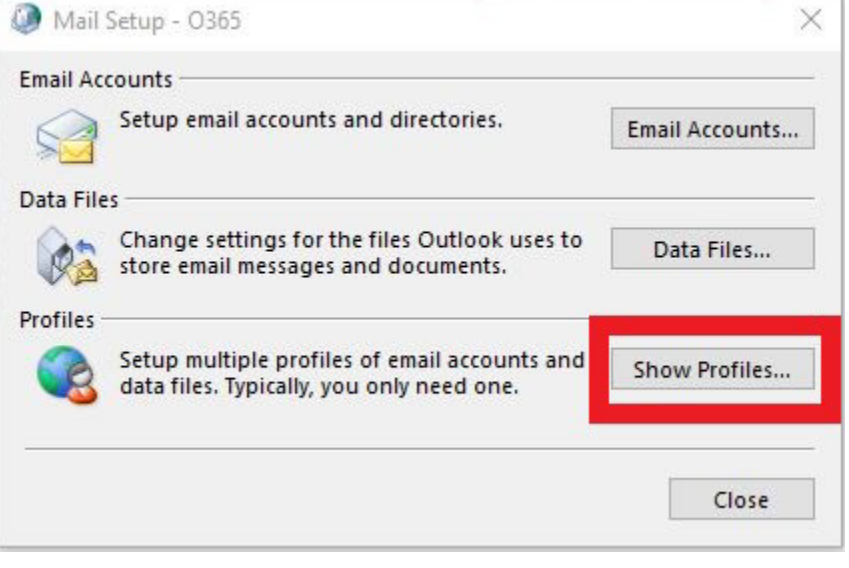

This will open the Mail Setup – O365 window. Click **Show Profiles…**

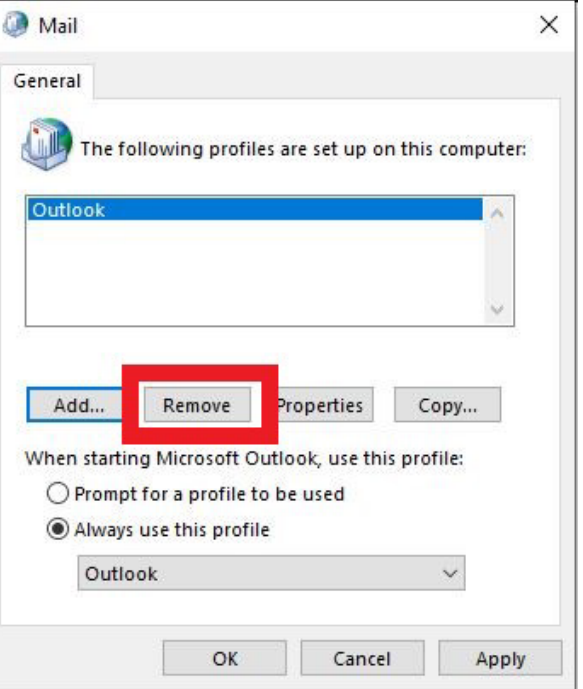

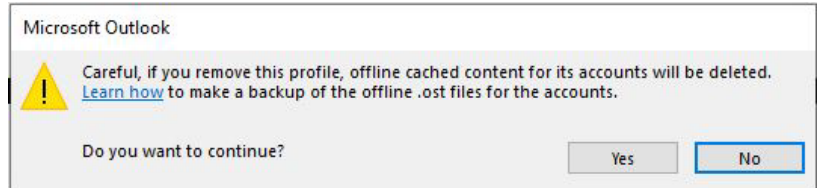

#### Click **Yes** at the pop-up that appears.

If there is an existing profile, click **Remove**. If there is no profile listed, please skip to the next slide.

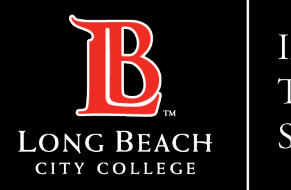

#### **How to connect Outlook 365 to LBCC in Windows 10**

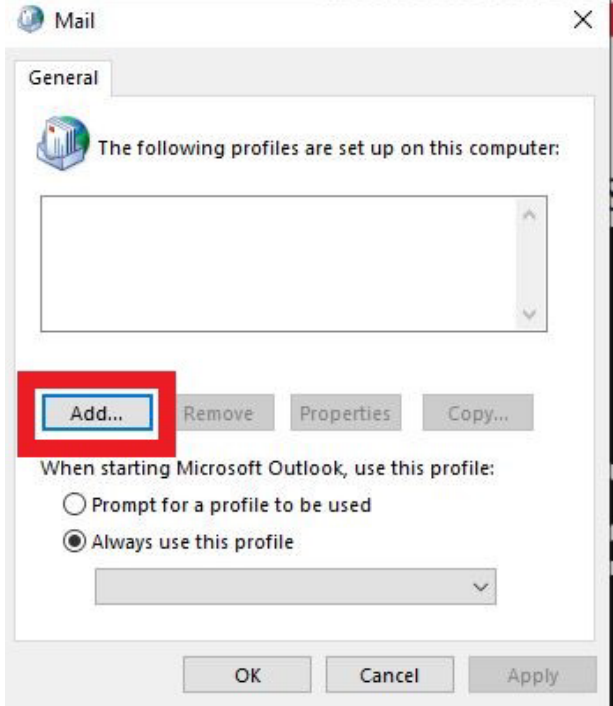

In the Mail window, click **Add…**

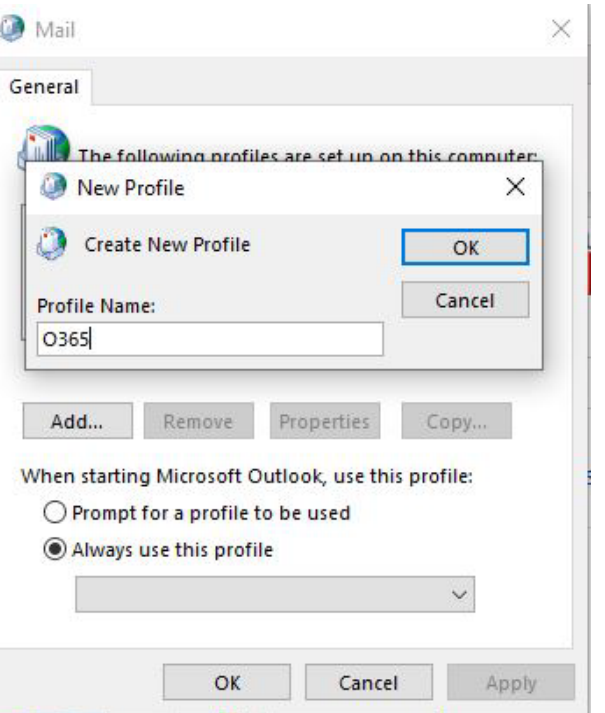

In the **New Profile** window that appears, enter **O365** as the Profile Name. Click **OK**.

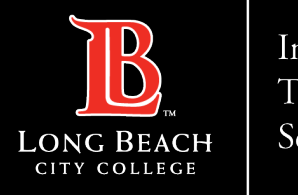

#### **How to connect Outlook 365 to LBCC in Windows 10**

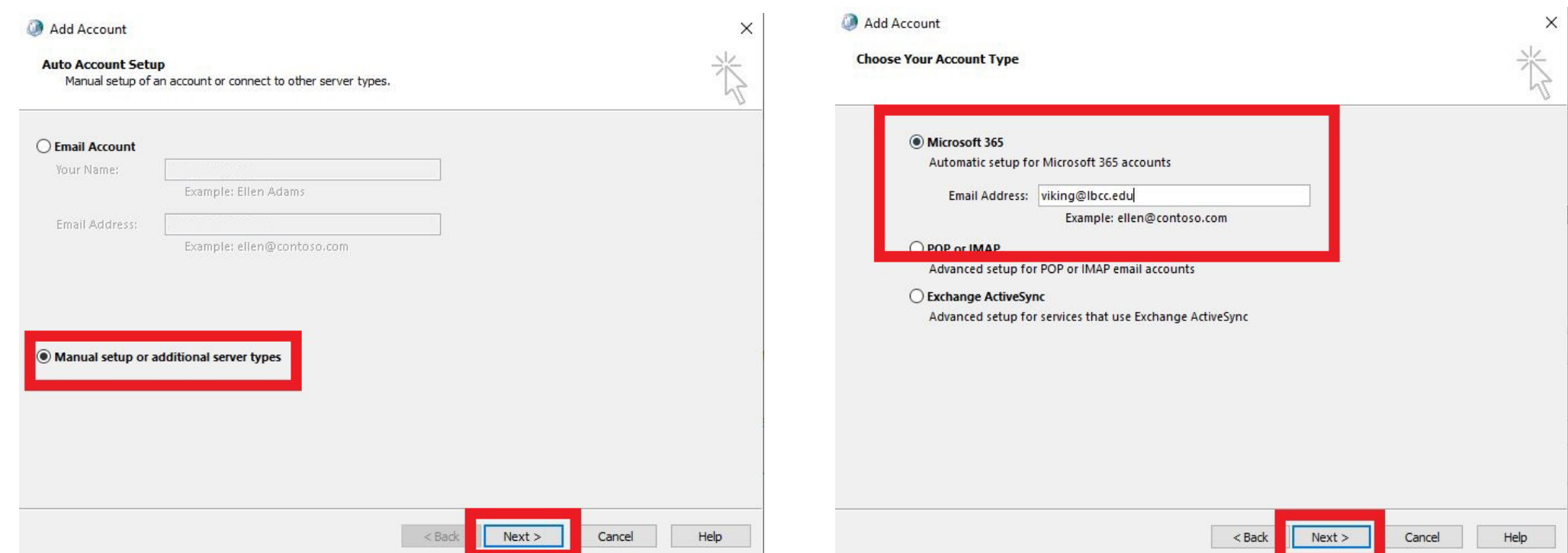

In the Add Account window, click **Manual setup or additional server types**. Click **Next**.

Check **Microsoft 365** and enter your employee email address. Click **Next**.

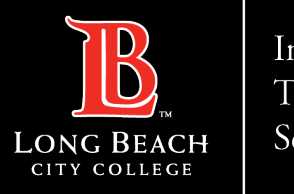

#### **How to connect Outlook 365 to LBCC in Windows 10**

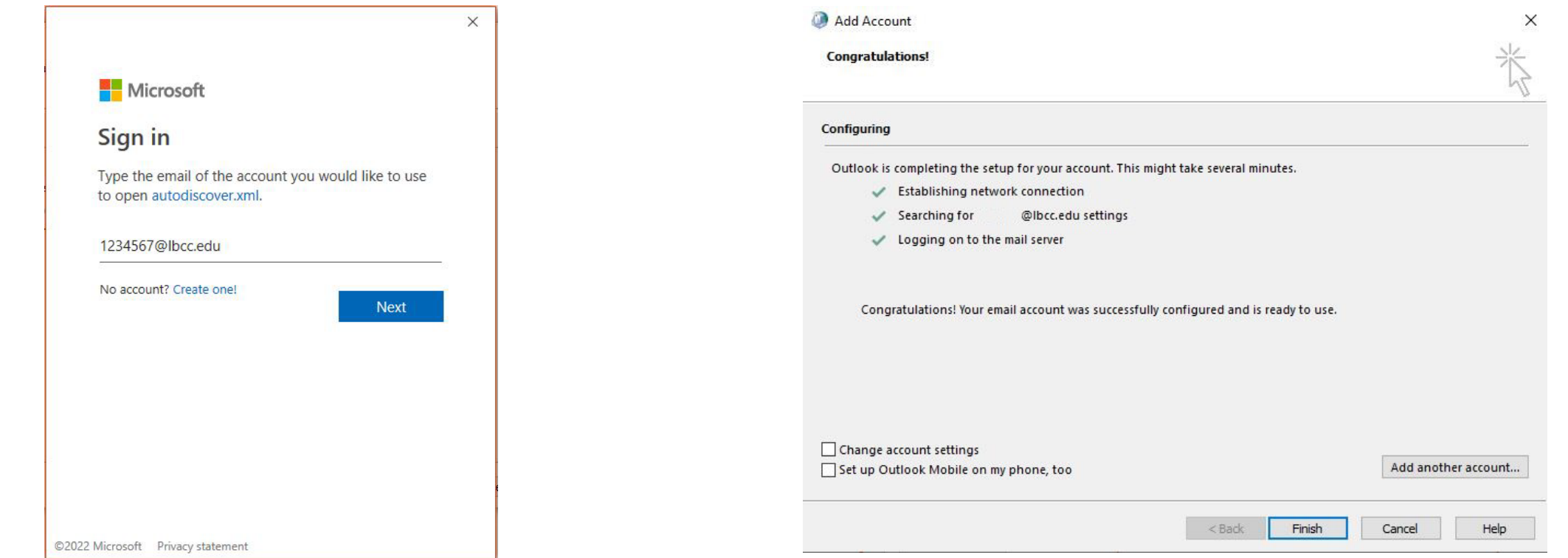

In the Microsoft Sign in page, enter your **employee ID** followed by **@lbcc.edu** 

(**ex. 1234567@lbcc.edu**)

Wait a few moments for your profile to be connected. Click **Finish**. (**Note:** You may need to authenticate via the Viking Portal. Please sign into the Viking Portal window if requested).

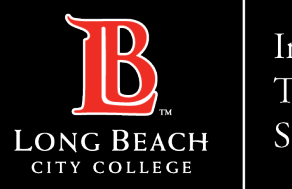

#### **How to connect Outlook 365 to LBCC in Windows 10**

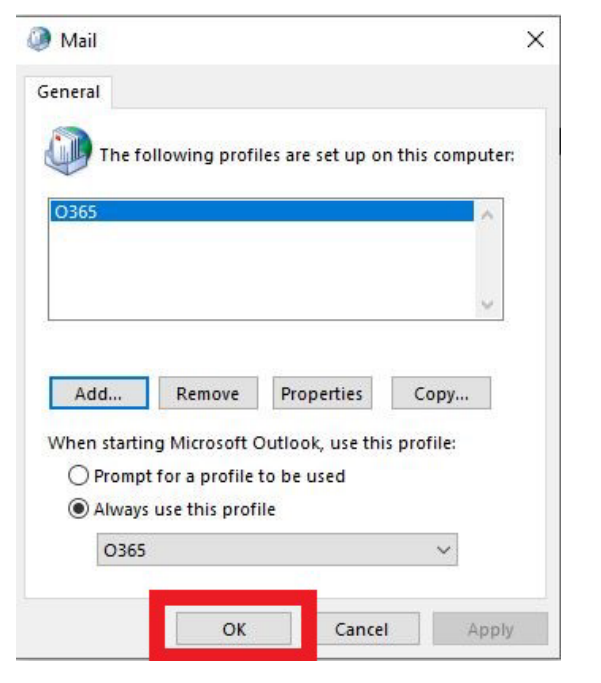

Click **OK** in the Mail window.

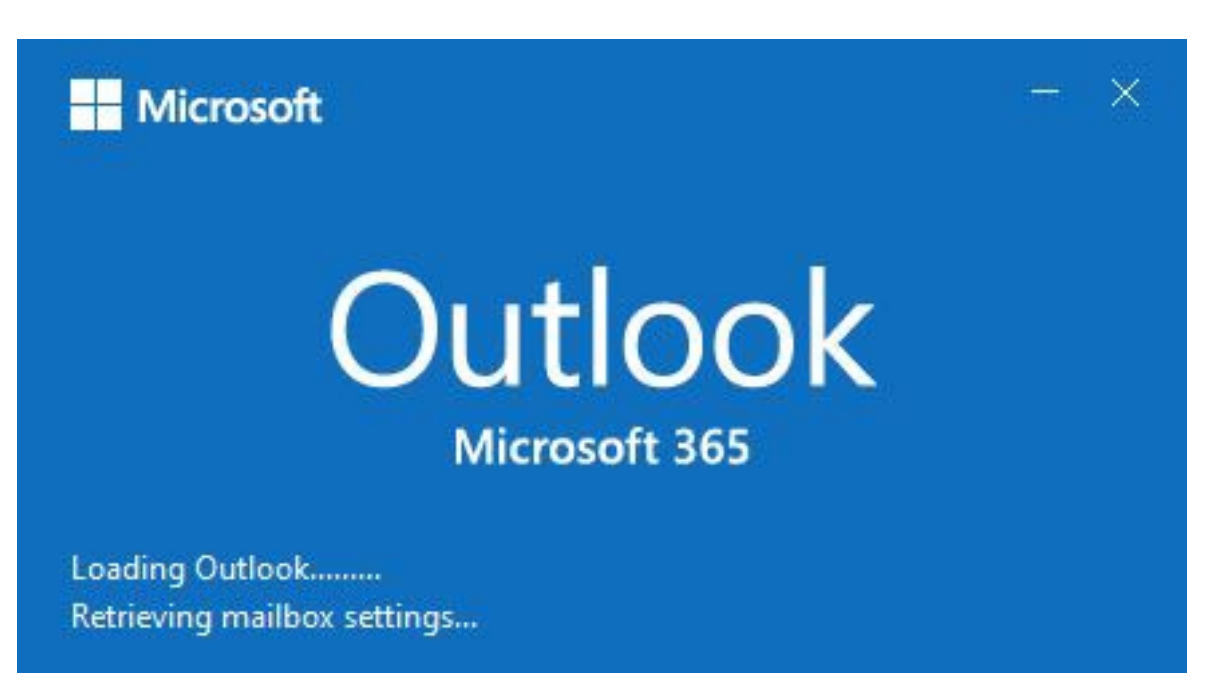

Open Outlook. **Note:** It may take 5 - 10 minutes for Outlook to open and build your email inbox.

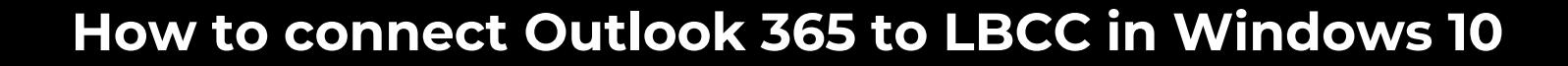

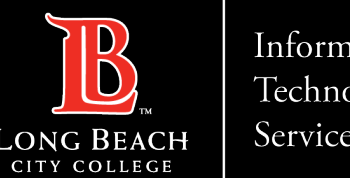

# **Questions?**

## **If you run into any issues, or have further questions, feel free to reach out to us!**

FOR LONG BEACH CITY COLLEGE **FACULTY & STAFF**